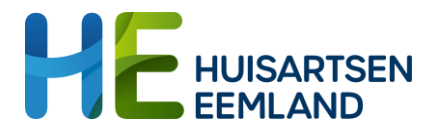

# Thuismonitoring bloeddrukmeting

# **Zorg dat de patiënt de zelfmeting kan insturen**

### **Individuele patiënt**

- 1. Ga in HIS (Promedico) naar Patiënt > Patiëntgegevens > Toegang
- 2. Selecteer 'ja' onder 'online functies voor patiënt'

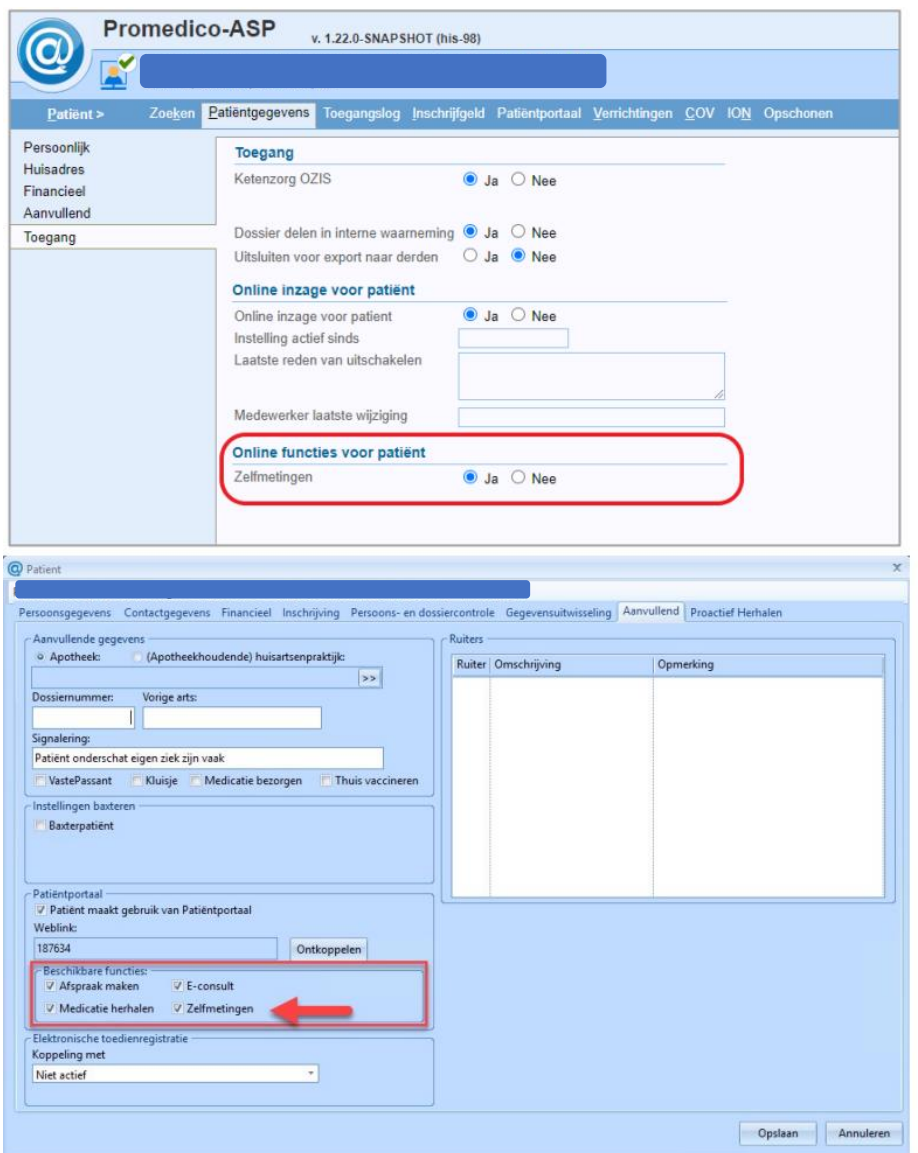

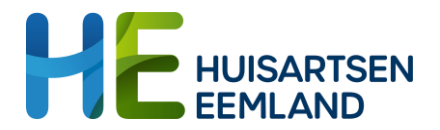

#### **Alle nieuwe patiënten**

- 1. Ga in HIS (Promedico) naar Onderhoud > Praktijk > Praktijkinstellingen
- 2. Klik op 'ja' bij 'Standaardbestemming zelfmetingen insturen'

Nu kan iedere nieuwe gebruiker van het patiëntenportaal direct zelfmetingen insturen.

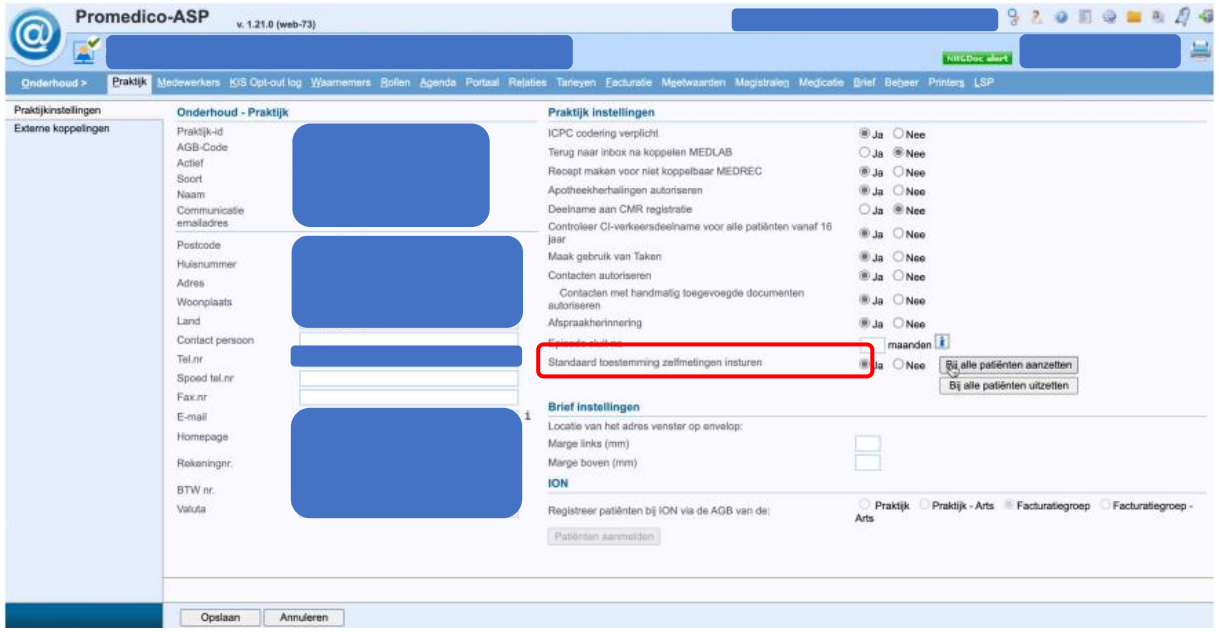

### **Alle bestaande patiënten**

- 1. Ga in HIS (Promedico) naar Onderhoud > Praktijk > Praktijkinstellingen
- 2. Klik op 'Bij alle patiënten aanzetten'

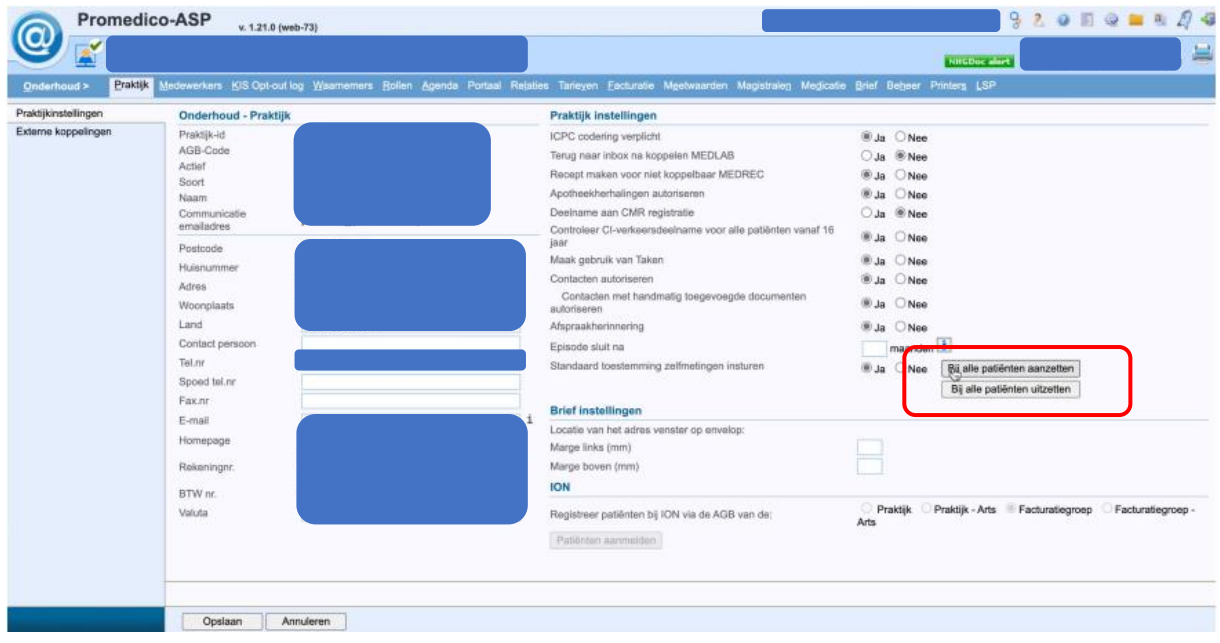